# **EV3 Python**

*Release 2020*

**Apr 04, 2020**

# Contents:

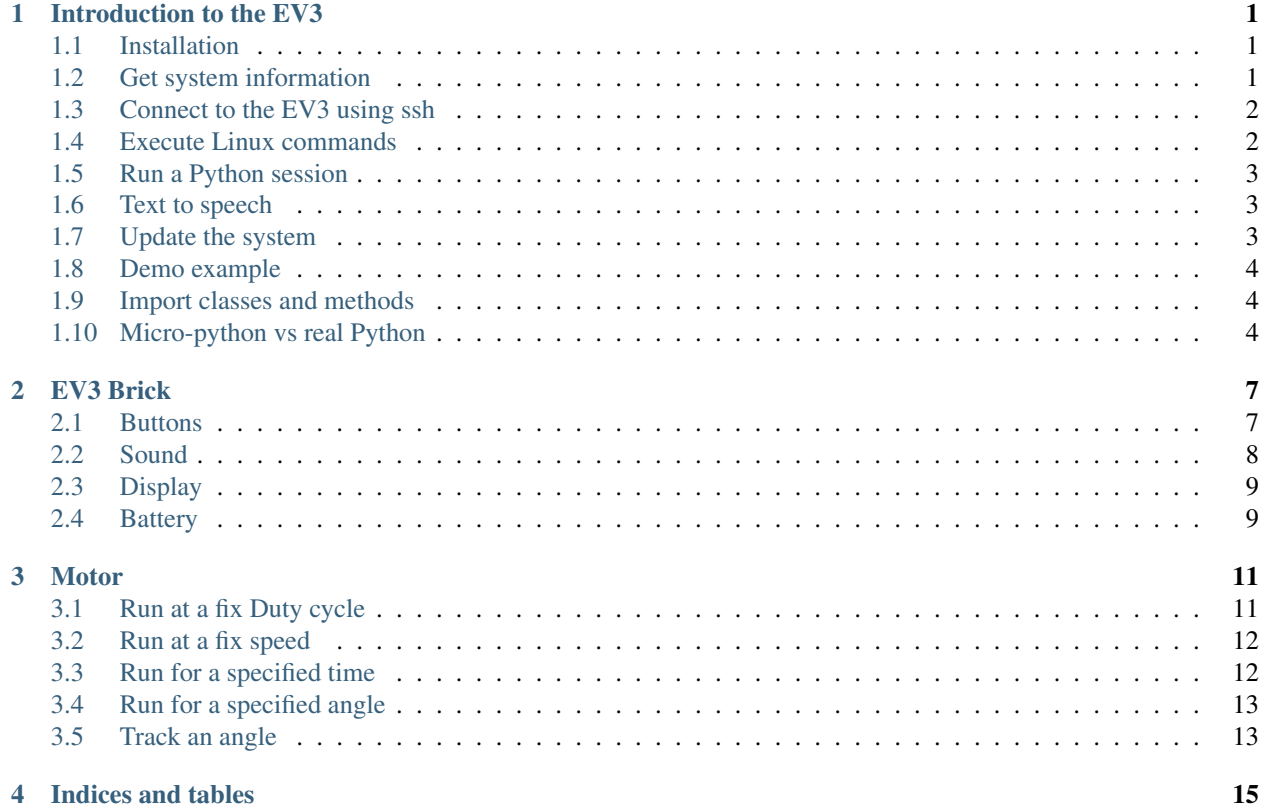

### Introduction to the EV3

### <span id="page-4-1"></span><span id="page-4-0"></span>**1.1 Installation**

Flollow the instructions on the [LEGO Education site](https://education.lego.com/en-us/support/mindstorms-ev3/python-for-ev3) to use Python on your EV3

- download the microSD image to your computer
- flash the image to the microSD card using a tool such as [Etcher](https://www.balena.io/etcher/)
- insert the microSD card into EV3 brick
- download the VS Code editor to your compouter
- install the EV3 extensions

### <span id="page-4-2"></span>**1.2 Get system information**

In the EV3DEV device browser you have access to a context menu.

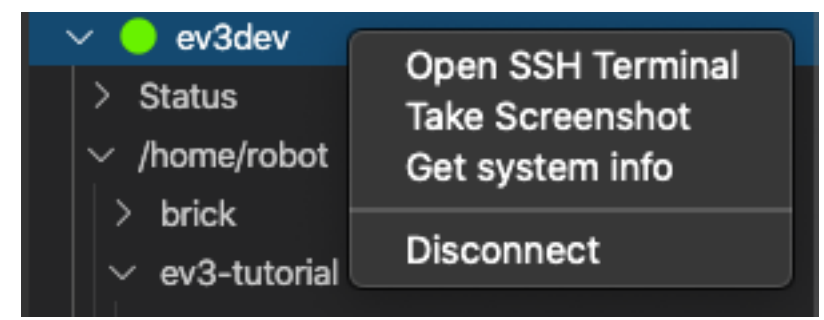

It allows you to :

- open the SSH Terminal (entering automatically the password)
- take a (color) screenshop of the EV3 display

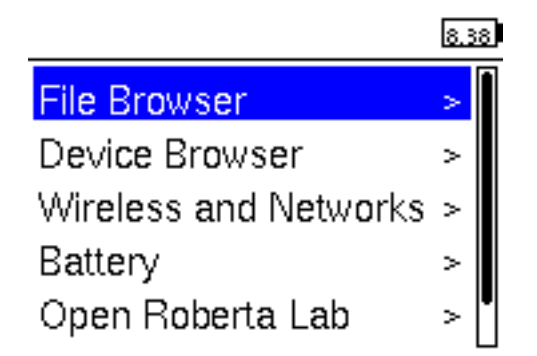

This is the system info you get:

```
========== ev3dev-sysinfo ==========
Image file: ev3-micropython-v1.0.0-sd-card-image
Kernel version: 4.14.96-ev3dev-2.3.2-ev3
Brickman: 0.10.0
BogoMIPS: 148.88
Bluetooth:
Board: board0
BOARD_INFO_HW_REV=8
BOARD_INFO_MODEL=LEGO MINDSTORMS EV3
BOARD_INFO_ROM_REV=6
BOARD_INFO_SERIAL_NUM=001653601922
BOARD_INFO_TYPE=main
```
## <span id="page-5-0"></span>**1.3 Connect to the EV3 using ssh**

You can connect to EV3 brick remoteyl via a SSH terminal. Click in the EV3DEV device browser to connect to the EV3. Open a terminal and connect via SSH to robot@ev3dev.local

The password is maker:

```
user@MacBook-Air brick % ssh robot@ev3dev.local
Warning: Permanently added the ECDSA host key for IP address 'fe80::16:53ff:fe60:1922
→%en4' to the list of known hosts.
Password:
Linux ev3dev 4.14.96-ev3dev-2.3.2-ev3 #1 PREEMPT Sun Jan 27 21:27:35 CST 2019
˓→armv5tejl
              \overline{\phantom{a}} \overline{\phantom{a}} \overline{\phantom{a}}\_ \_ / \_ \perp \perp \_/ _ \ \ / / |_ \ / _` |/ _ \ \ / /
   | __/\ V / ___) | (_| | __/\ V /
    \Box \_/ |___/ \__,_|\__| \_/
Debian stretch on LEGO MINDSTORMS EV3!
robot@ev3dev:~$
```
### <span id="page-5-1"></span>**1.4 Execute Linux commands**

You can print the working directory:

pwd /home/robot

Display the list of current folders:

```
ls
brick getting_started sensors
```
Change directory to brick and display its content:

```
cd brick/
ls
battery.py brick.rst button.py display2.py display.py main.py sound2.py sound.
\rightarrowpy
```
#### <span id="page-6-0"></span>**1.5 Run a Python session**

Run a Python session:

```
python3
Python 3.5.3 (default, Sep 27 2018, 17:25:39)
[GCC 6.3.0 20170516] on linux
Type "help", "copyright", "credits" or "license" for more information.
>>>
```
Execute some Python commands:

```
>>> print('hello world')
hello world
>>> 99**12
886384871716129280658801
```
### <span id="page-6-1"></span>**1.6 Text to speech**

From the command line you can start text-to-speech:

```
espeak "hello, I am an EV3.
> I like to talk because I am a robot.
> Did you know that robots like to make sounds?
> Beep. Boop. Dit. Dit. Meep.
> I am just such a chatterbox." --stdout | aplay
```
### <span id="page-6-2"></span>**1.7 Update the system**

You can update the Debian operating system:

We trust you have received the usual lecture **from the** local System

(continues on next page)

sudo apt-get update

(continued from previous page)

```
Administrator. It usually boils down to these three things:
    #1) Respect the privacy of others.
    #2) Think before you type.
    #3) With great power comes great responsibility.
[sudo] password for robot:
```
### <span id="page-7-0"></span>**1.8 Demo example**

This is a demo example for a simple Python program.

```
#!/usr/bin/env pybricks-micropython
from pybricks import ev3brick as brick
from pybricks.ev3devices import Motor
from pybricks.parameters import Port
# Play a sound.
brick.sound.beep()
# Initialize a motor at port B.
test_motor = Motor(Port.B)
# Run the motor up to 500 degrees per second. To a target angle of 90 degrees.
test_motor.run_target(500, 90)
# Play another beep sound.
# This time with a higher pitch (1000 Hz) and longer duration (500 ms).
brick.sound.beep(1000, 500)
```
# <span id="page-7-1"></span>**1.9 Import classes and methods**

These are all the useful classes and methods.

```
#!/usr/bin/env pybricks-micropython
from pybricks import ev3brick as brick
from pybricks.ev3devices import (Motor, TouchSensor, ColorSensor,
                                InfraredSensor, UltrasonicSensor, GyroSensor)
from pybricks.parameters import (Port, Stop, Direction, Button, Color,
                                SoundFile, ImageFile, Align)
from pybricks.tools import print, wait, StopWatch
from pybricks.robotics import DriveBase
```
### <span id="page-7-2"></span>**1.10 Micro-python vs real Python**

The first line of the program, the so-called **shebang**, indicates to the EV3 which Python it is going to use. LEGO proposes the use of Micropython, which is starting up slightly faster:

#!/usr/bin/env pybricks-micropython

To use real Python put this on your first line:

#!/usr/bin/env python3

You get bigger fonts and get text-to-speech.

```
#!/usr/bin/env python3
from ev3dev.ev3 import *
import os
os.system('setfont Lat15-TerminusBold14')
L = LargeMotor('outB'); mL.stop_action = 'hold'
R = LargeMotor('outC'); mR.stop_action = 'hold'
msg = 'Hello, my name is EV3!'
print(msg)
Sound.speak(msg).wait()
L.run_to_rel_pos(position_sp= 840, speed_sp = 250)
R.run_to_rel_pos(position_sp=-840, speed_sp = 250)
L.wait_while('running')
R.wait_while('running')
```
Sources

- <https://sites.google.com/site/ev3devpython/>
- <https://www.udemy.com/course/ev3-python/>

EV3 Brick

<span id="page-10-0"></span>This section shows how to program the buttons, lights, sounds and display.

### <span id="page-10-1"></span>**2.1 Buttons**

This program associates 3 button presses with 3 different colors:

- LEFT green
- CENTER yellow
- RIGHT red

```
#!/usr/bin/env pybricks-micropython
from pybricks import ev3brick as brick
from pybricks.parameters import Button, Color
while True:
   b = \text{brick}, \text{bultons}if Button.LEFT in b:
        brick.light(Color.GREEN)
    elif Button.CENTER in b:
        brick.light(Color.YELLOW)
    elif Button.RIGHT in b:
        brick.light(Color.RED)
    else:
        brick.light(None)
```
#### <span id="page-11-0"></span>**2.2 Sound**

This program uses the 4 buttons to change volume and frequency.

- LEFT/RIGHT change volume from 0 to 100 in increments of 10
- UP/DOWN change frequency in increments of 10

```
#!/usr/bin/env pybricks-micropython
from pybricks import ev3brick as brick
from pybricks.parameters import Button
# up/down buttons to change frequency
freq = 500volume = 30
while True:
   buttons = brick.buttons()
   if Button.UP in buttons:
       freq += 10elif Button.DOWN in buttons:
        freq - 10
    elif Button.LEFT in buttons:
        volume = max(0, volume-10)elif Button.RIGHT in buttons:
        volume = min(100, volume+10)brick.sound.beep(freq, 300, volume)
```
This program places a couple of sound files into two lists:

- emotions
- numbers

Inside a loop they are played in sequence.

```
#!/usr/bin/env pybricks-micropython
from pybricks import ev3brick as brick
from pybricks.parameters import SoundFile
emotions = ['SHOUTING', 'CHEERING', 'CRYING']
numbers = 'ZERO ONE TWO THREE FOUR FIVE SIX SEVEN EIGHT NINE'.split()
for sound in emotions:
   file = eval('SoundFile.'+sound)
   brick.sound.file(file, 100)
for sound in numbers:
   file = eval('SoundFile.'+sound)
   brick.sound.file(file, 100)
```
#### <span id="page-12-0"></span>**2.3 Display**

This program displays image files and their name on the screen, during 1 second.

```
#!/usr/bin/env pybricks-micropython
from pybricks import ev3brick as brick
from pybricks.parameters import ImageFile
from pybricks.tools import print, wait
images = 'RIGHT FORWARD ACCEPT QUESTION_MARK STOP_1 LEFT DECLINE \
   THUMBS_DOWN BACKWARD NO_GO WARNING STOP_2 THUMBS_UP'.split()
for image in images:
   brick.display.clear()
   brick.display.text(image, (10, 10))
   file = eval('ImageFile.'+image)
   brick.display.image(file, clear=False)
   wait(1000)
```
This program writes a new line of text to screen, every second.

```
#!/usr/bin/env pybricks-micropython
from pybricks import ev3brick as brick
from pybricks.parameters import (Port, Stop, Direction, Button, Color,
                                 SoundFile, ImageFile, Align)
from pybricks.tools import print, wait
images = 'RIGHT FORWARD ACCEPT QUESTION_MARK STOP_1 LEFT DECLINE \
   THUMBS_DOWN BACKWARD NO_GO WARNING STOP_2 THUMBS_UP'.split()
for image in images:
   brick.display.text(image.lower())
    wait(1000)
```
### <span id="page-12-1"></span>**2.4 Battery**

This program displays the battery voltage and current during 5 seconds.

```
#!/usr/bin/env pybricks-micropython
from pybricks import ev3brick as brick
from pybricks.tools import print, wait
voltage = brick.battery.voltage()
current = brick.battery.current()
brick.display.text('voltage = \{} mV'.format(voltage))
brick.display.text('current= {} mA'.format(current))
wait(5000)
```
#### **Motor**

### <span id="page-14-1"></span><span id="page-14-0"></span>**3.1 Run at a fix Duty cycle**

In this example the motor runs at a duty-cycle from -100% to +100%.

```
#!/usr/bin/env pybricks-micropython
from pybricks import ev3brick as brick
from pybricks.ev3devices import Motor
from pybricks.parameters import Port, Button
from pybricks.tools import print, wait
motor = Motor(Port.B)
cycle = 50
while True:
   bts = brick.buttons()
   if Button.LEFT in bts:
        cycle = max(-100, cycle-10)elif Button.RIGHT in bts:
        cycle = min(100, cycle+10)elif Button.CENTER in bts:
       break
   motor.dc(cycle)
   print(cycle, motor.speed(), motor.angle())
   wait(100)
```
### <span id="page-15-0"></span>**3.2 Run at a fix speed**

In this mode the motor uses feedback action to keep the speed constant.

```
#!/usr/bin/env pybricks-micropython
from pybricks import ev3brick as brick
from pybricks.ev3devices import Motor
from pybricks.parameters import Port, Button
from pybricks.tools import print, wait
motor = Motor(Port.B)
speed = 100while True:
   bts = brick.buttons()
   if Button.LEFT in bts:
       speed = max(-1000, speed-100)elif Button.RIGHT in bts:
       speed = min(1000, speed+100)elif Button.CENTER in bts:
       break
   motor.run(speed)
   print(speed, motor.speed(), motor.angle())
   wait(100)
```
### <span id="page-15-1"></span>**3.3 Run for a specified time**

```
#!/usr/bin/env pybricks-micropython
from pybricks import ev3brick as brick
from pybricks.ev3devices import Motor
from pybricks.parameters import Port, Button, Stop
from pybricks.tools import print, wait
motor = Motor(Port.B)
while True:
   bts = brick.buttons()
   if Button.RIGHT in bts:
       motor.run_time(200, 3000, Stop.COAST, False)
   elif Button.CENTER in bts:
       break
   print(motor.speed(), motor.angle())
   wait(100)
```
### <span id="page-16-0"></span>**3.4 Run for a specified angle**

```
#!/usr/bin/env pybricks-micropython
from pybricks import ev3brick as brick
from pybricks.ev3devices import Motor
from pybricks.parameters import Port, Button, Stop
from pybricks.tools import print, wait
motor = Motor(Port.B)while True:
   bts = brick.buttons()
    if Button.RIGHT in bts:
       motor.run_angle(200, 500, Stop.COAST, False)
   elif Button.CENTER in bts:
       break
   print(motor.speed(), motor.angle())
    wait(100)
```
### <span id="page-16-1"></span>**3.5 Track an angle**

```
#!/usr/bin/env pybricks-micropython
from pybricks import ev3brick as brick
from pybricks.ev3devices import Motor
from pybricks.parameters import Port, Button, Stop
from pybricks.tools import print, wait, StopWatch
import math
motor = Motor(Port.B)
watch = StopWatch()
amplitude = 90
while True:
   bts = brick.buttons()
   t = watch.time() / 1000angle = math.sin(t) * amplitudemotor.track_target(angle)
    if Button.CENTER in bts:
        break
```
Indices and tables

- <span id="page-18-0"></span>• genindex
- modindex
- search